## **Table des matières**

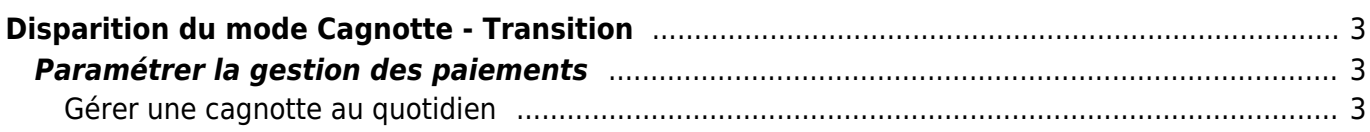

## <span id="page-2-0"></span>**Disparition du mode Cagnotte - Transition**

À compter du 30 janvier 2023, le mode de paiement "Cagnotte" disparaitra afin de rendre la plateforme compatible avec le système de dispatch des paiements. Cependant, il n'empêchera les groupes habitués à ce système à reproduire une procédure similaire. Nous vous expliquons comment s'adapter à cette évolution.

## <span id="page-2-1"></span>**Paramétrer la gestion des paiements**

La cagnotte n'est désormais plus accessible sur les moyens de paiement. Assurez-vous donc d'avoir sélectionné les moyens de paiement correspondants à votre réalité : espèces, chèques ou virement.

Désormais, vos clients indiqueront "paiement sur place" au moment du paiement. Vous pourrez cependant leur indiquer par message ou dans le message d'accueil quelles modalités vous souhaitez mettre en place.

## <span id="page-2-2"></span>**Gérer une cagnotte au quotidien**

Pour rappel, la cagnotte permet d'aborder le paiement des clients selon deux approches :

- l'ardoise : les adhérents commandent, leur solde est donc négatif dès la première commande. Ils font des paiements de temps en temps pour ramener leur solde à zéro.
- la tirelire : l'adhérent doit d'abord créditer sa cagnotte, ce qui va constituer une réserve pour faire ses commandes futures. Il pourra commander autant qu'il voudra tant que sa réserve le permet.

Désormais, il vous suffira lors de la validation des distributions de supprimer le paiement associé aux paniers qui ne seront pas réglés ce jour-là, et valider le panier en passant outre le message d'alerte vous indiquant le déséquilibre entre le montant du panier et le paiement.

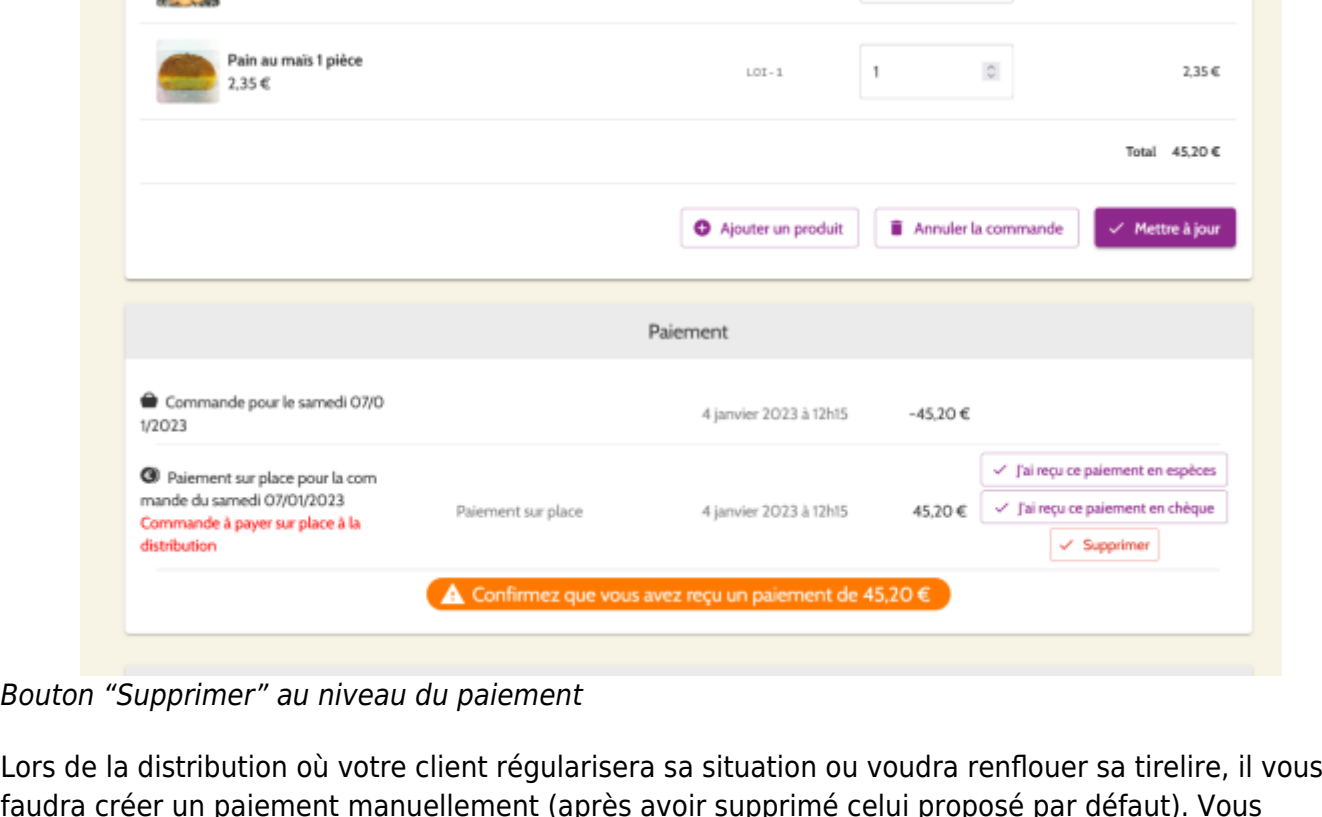

faudra créer un paiement manuellement (après avoir supprimé celui proposé par défaut). Vous pouvez prendre en compte le solde général du client indiqué en bas de la page de son panier.

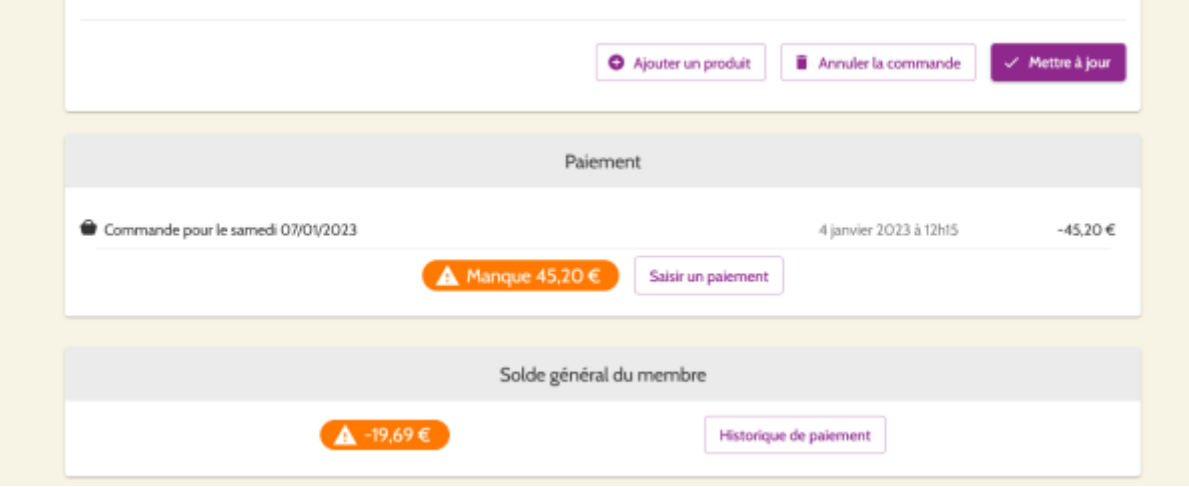

De la sorte, vous reproduirez le système existant de la cagnotte, la différence principale résidant dans le fait que celle-ci ne sera pas à indiquer manuellement sur la page de paiement du client, mais lors des distributions.

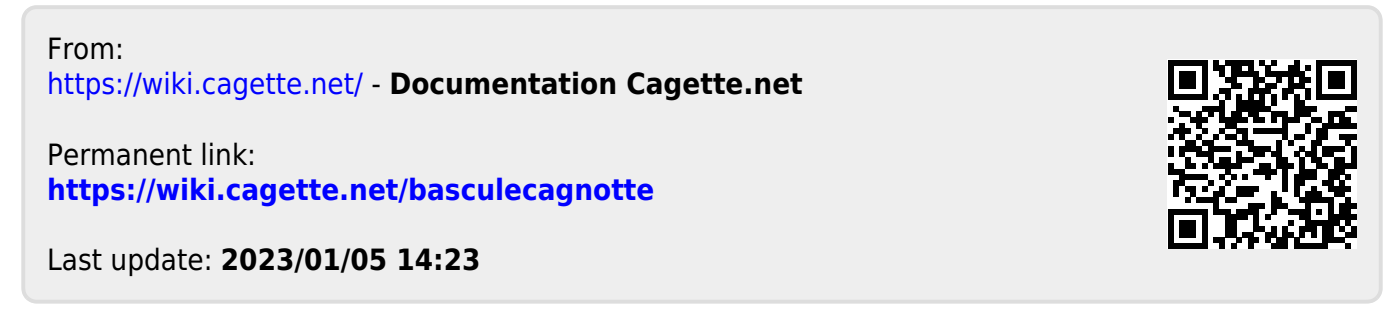

**N** 

**BELLING**